Nous utiliserons Python avec l'environnement de développement **IDLE**

**IDLE** est un environnement de développement intégré pour Python , il propose un certain nombre d'outils :

- Un éditeur de textes ( pour écrire le programme ou script )
- Un interpréteur ( pour exécuter le programme )
- Un débogueur ( pour tester le programme )

#### 1. La gestion des espaces

Dans le langage Python , on peut passer des lignes pour plus de clarté , ce n'est pas pris en compte lors de l'exécution du programme. Par contre , on ne peut pas ajouter d'espace en début de ligne : on appelle **indentation** un décalage en début de ligne , elle permet de délimiter un bloc d'instructions . **Exemple :**

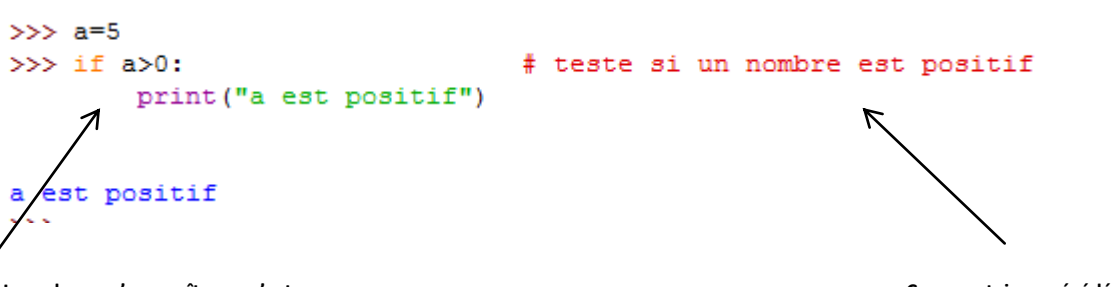

**Le « alors » n'apparaît pas , c'est l'indentation qui délimite le bloc d'instructions** 

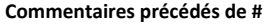

## 2. Majuscule ou minuscule

Les instructions Python s'écrivent en minuscule . On peut utiliser les majuscules dans les noms des variables , mais attention à bien respecter l'écriture que vous avez choisie ( on dit « respecter la casse »)

## 3. Le rôle du symbole **=**

 Le symbole **=** n'est pas celui de l'égalité mais celui de **l'affectation d'une valeur à une variable .** On stocke une valeur numérique ou du texte dans une mémoire .

# La syntaxe est **NomVariable = valeur**

- **Pour afficher la valeur d'une variable : print(NomVariable)**
- Le symbole **==** teste si une égalité est vraie ou fausse

## **Exemple : Tester les lignes suivantes avec Python**

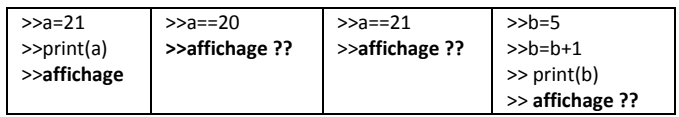

Interpréter l'affichage obtenu

**Remarque** : dans l'interpréteur il est inutile de taper « print »

#### **Affectations multiples :**

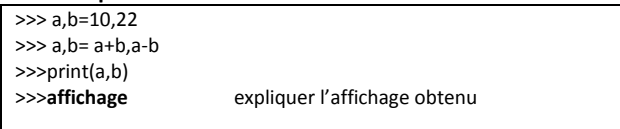

#### **Exercices :**

**1.** Ouvrez l'interpréteur. Pour chaque question, exécutez les commandes et commentez-les :

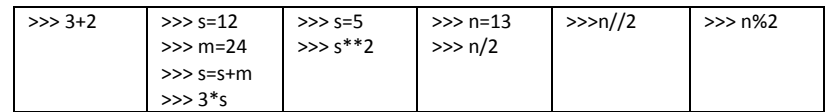

**2.** Que fait le programme suivant ?

```
from lycee import *
x=demande('Entrez une valeur pour x')
y=demande('Entrez une valeur pour y')
x, y=x+y, x-yx, y=x+y, x-yprint "maintenant, x=", x, "et y=", y
```
## 4. Chaînes de caractère

Quand on veut définir une **chaîne de caractère**, on la délimite par des **guillemets '' ou par une apostrophe '** Pour **afficher** une chaîne de caractère, il faut utiliser la commande **print(''Chainedecaractère'')**

**Exemple** : Exécuter les commandes suivantes et observer l'affichage obtenu

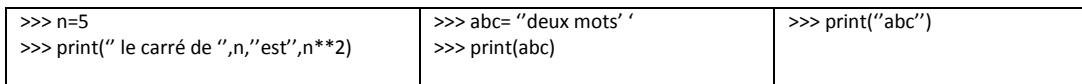

# 5. Demande d'un nombre .

La commande *input*() permet d'entrer une valeur mais renvoie une chaîne de caractères. Donc si c'est un nombre que l'on veut manipuler, il faudra utiliser la fonction int() s'il s'agit d'un entier ou float() s'il s'agit d'un décimal

#### **Exemple** :

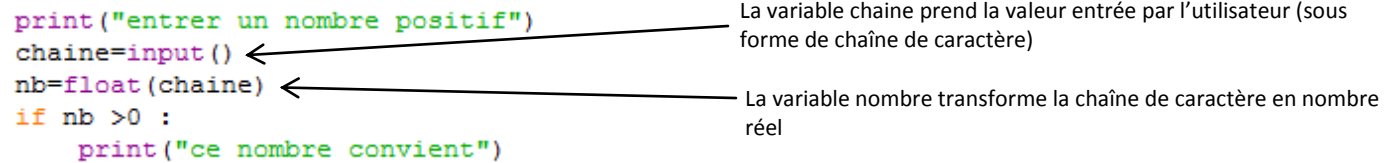

## 6. Test et condition .

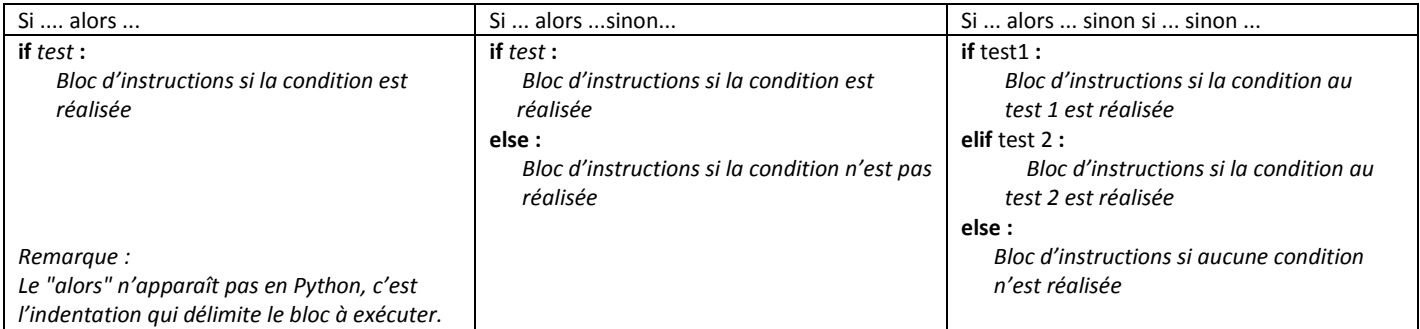

#### **Exemples** :

```
>>> # Premier exemple de condition
                                          >> age = 21
>> \mathbf{a} = 5>>> if age >= 18: # Si age est supérieur ou égal à 18
>>> if a > 0: # Si a est supérieur à 0
                                                 print ("Vous êtes majeur.")
                                          \cdotsprint("a est supérieur à 0.")
\ldots... else: # Sinon (age inférieur à 18)
\ldotsprint ("Vous êtes mineur.")
>>> if a > 0: # Positif
        print("a est positif.")
\cdotselif a < 0: # Négatif
\cdotsprint("a est négatif.")
\ldotselse: # Null\cdotsprint("a est nul.")
```
# **A voir très bientôt : Les boucles en Python ! Mais pour l'instant...**

#### **Exercices** : Ecrire en Python

- 1. Un programme qui demande un nombre et qui affiche son opposé
- 2. Un programme qui demande à l'utilisateur son année de naissance et qui affiche son âge
- 3. Un programme qui permet de saisir le nom de l'utilisateur et de renvoyer « Bonjour » suivi du nom
- 4. Un programme qui teste si un nombre donné est pair ou impair.